(program controller as shown)

3. Copy from DETECTOR PLAN "1" to DETECTOR PLAN "2".

programming chart shown on sheet 1 before proceeding. Program detectors per the input file connection and

1. From Main Menu select  $|8.$  UTILITIES $|$ 

2. From UTILITIES Submenu select | 1. COPY/CLEAR

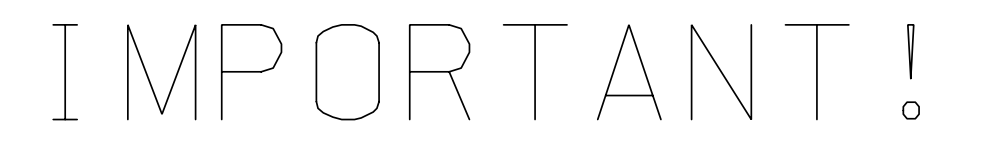

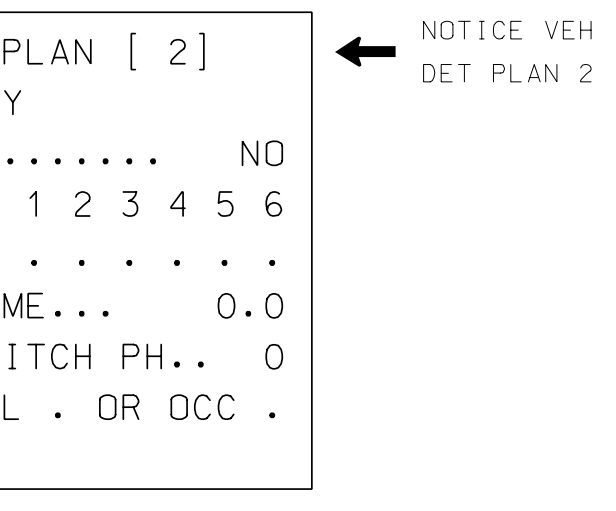

## ECONOLITE ASC/3

1. From Main

2. From CONTR

TMG VE FLASH Select PROTE<sup>(</sup> OPPOS

> DELAY ACTION

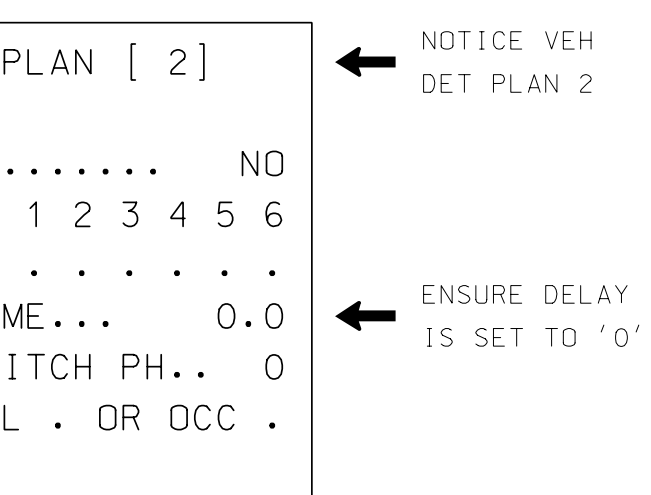

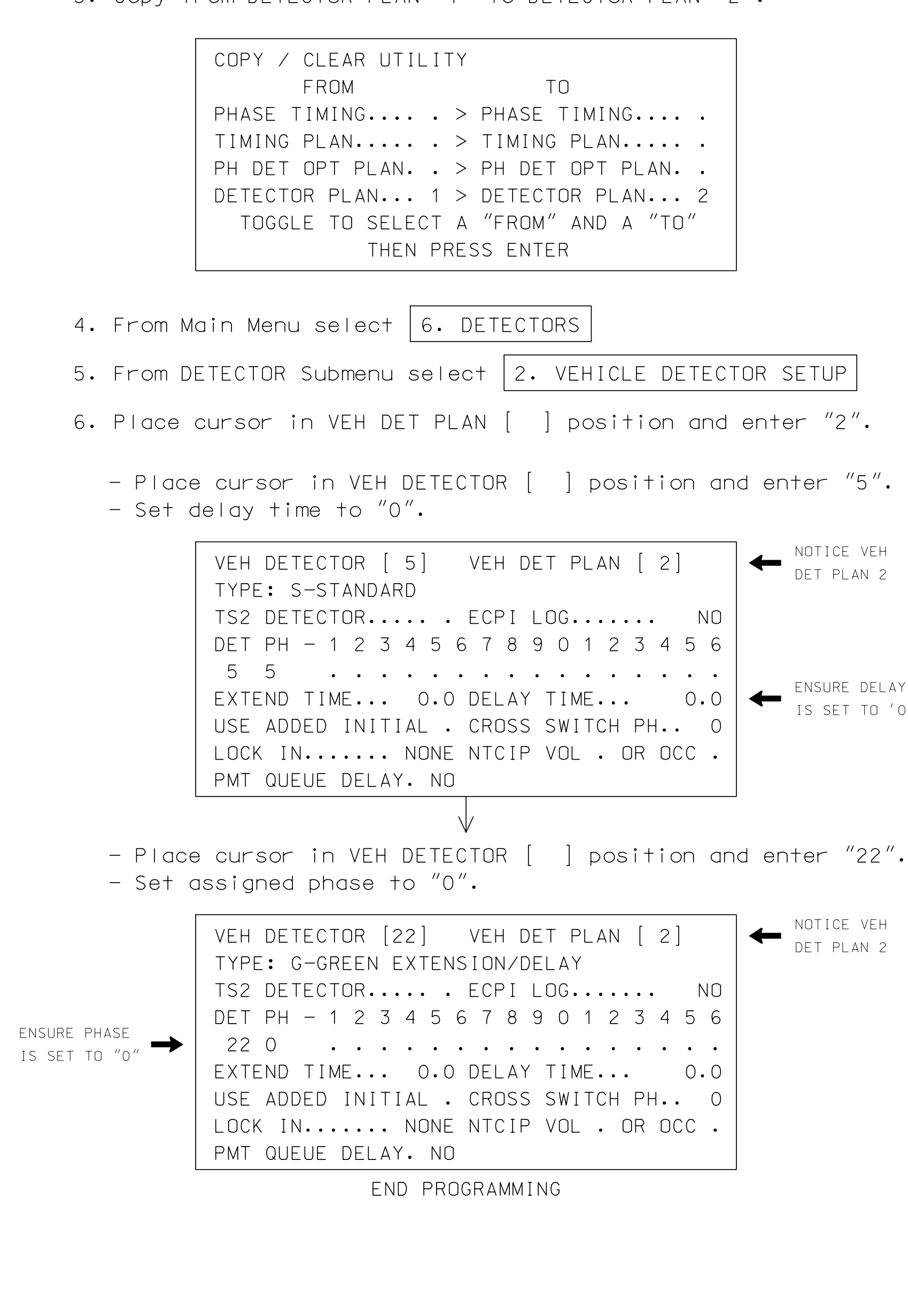

position and enter  $"22"$ .

## PROGRAMMING DETAIL FOR ALTERNATE PHASING LOOP 5A ECONOLITE ASC/3-2070 VEHICLE DETECTOR SETUP

\$\$\$\$\$\$\$\$\$\$\$\$\$\$\$\$D N\$\$\$\$\$\$\$\$\$\$\$\$\$\$\$\$ \$\$\$\$\$\$SYSTIM

i JC U A A A A<br>A R N A M E\$\$\$\$ A A A A<br>A A A <del>C</del><br>A A <del>C</del><br>L <del>C</del><br>L <del>C</del>

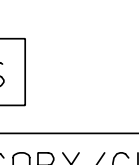

ND A "TO"  $IMING...$  .  $PLAN$ ..... PT PLAN. . PLAN... 2

EHICLE DETECTOR SETUP

bosition and enter  $"2".$ 

position and enter  $"5".$ 

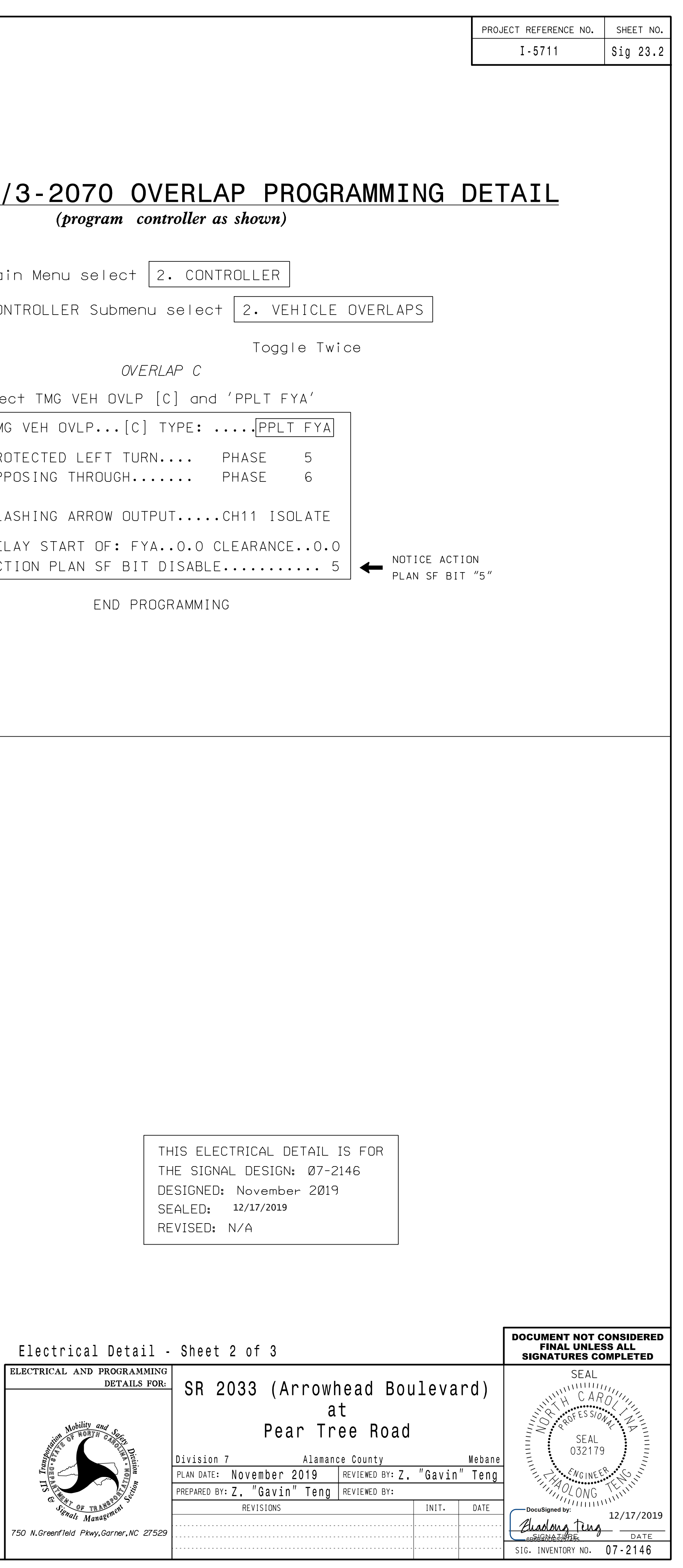

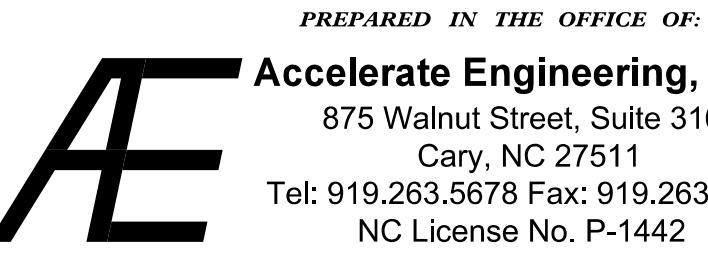

Accelerate Engineering, PLLC NC License No. P-1442 Tel: 919.263.5678 Fax: 919.263.5687 Cary, NC 27511 875 Walnut Street, Suite 316